### **Mobile Work Order 2103 Release Notes**

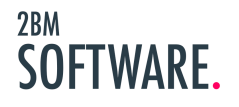

### **Table of Contents**

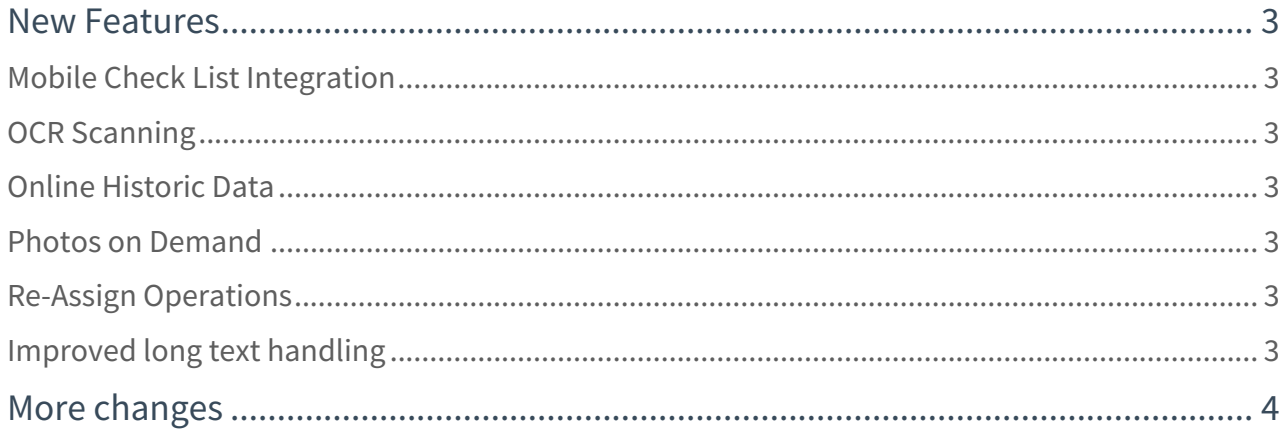

From 2BM Software we are very happy to announce Mobile Work Order release 2103, the latest release of our market leading mobile maintenance solution. This release brings with is advanced digital forms and checklist functionality as well as a host of other fixes and improvements.

#### <span id="page-2-0"></span>New Features

#### <span id="page-2-1"></span>Mobile Check List Integration

Release 2103 of Mobile Work Order also marks the first release of Mobile Checklists, our checklist / digital forms offering.

Mobile Checklists consists of the stand alone Checklist Manager we app as well as direct integration into work orders in the Mobile Work Order code application.

Checklist Managers allows business people to create and manage advanced forms and checklist, assigning them to work orders, access results submitted by technicians and much more.

The Mobile Work Order extension ensures checklists and forms are presented to the technician as an integrated part of the work order in Mobile Work Order.

#### <span id="page-2-2"></span>OCR Scanning

OCR Scanning for functional location and equipment look up is now supported. This allows organisations who already have labels on their assets, but not barcodes, to take advantage of the quick camera lookup in Mobile Work Order.

#### <span id="page-2-3"></span>Online Historic Data

Historic orders and historic notifications are now fetch directly from the online service. This helps to limit the amount of data downloaded to the device during initial load.

#### <span id="page-2-4"></span>Photos on Demand

On the login screen the user now has the option to select "Photos on Demand". When enabled the photos for functional location and equipment will not be fetched during initial load, but can instead be fetched on demand by the user, similar to how documents currently work.

#### <span id="page-2-5"></span>Re-Assign Operations

Operations can now be re-assign by technicians to pass them on to other colleagues.

#### <span id="page-2-6"></span>Improved long text handling

Long text editing can now be switch between full edit and append mode. This features is available for work orders, notifications, functional location and equipment.

### <span id="page-3-0"></span>More changes

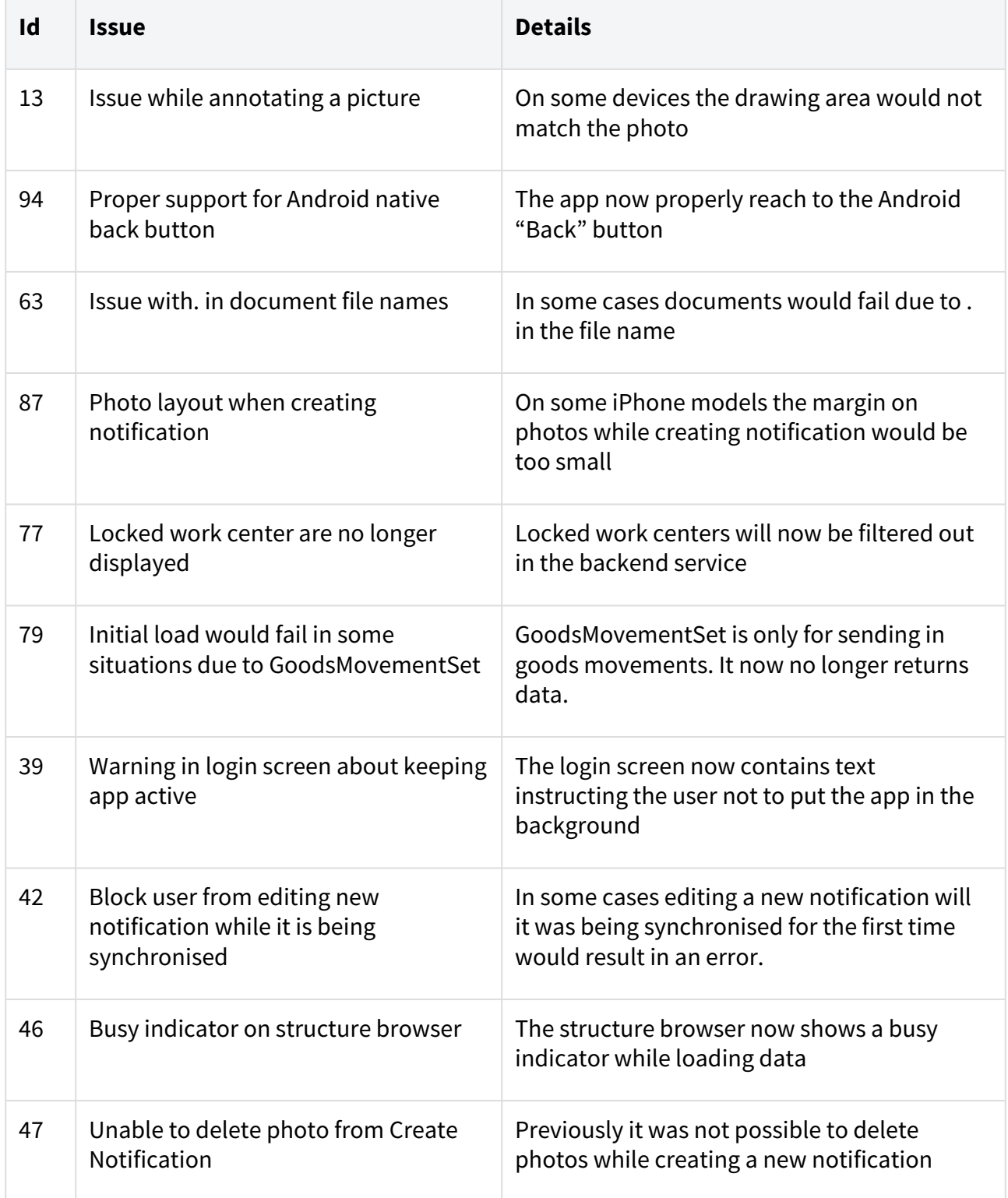

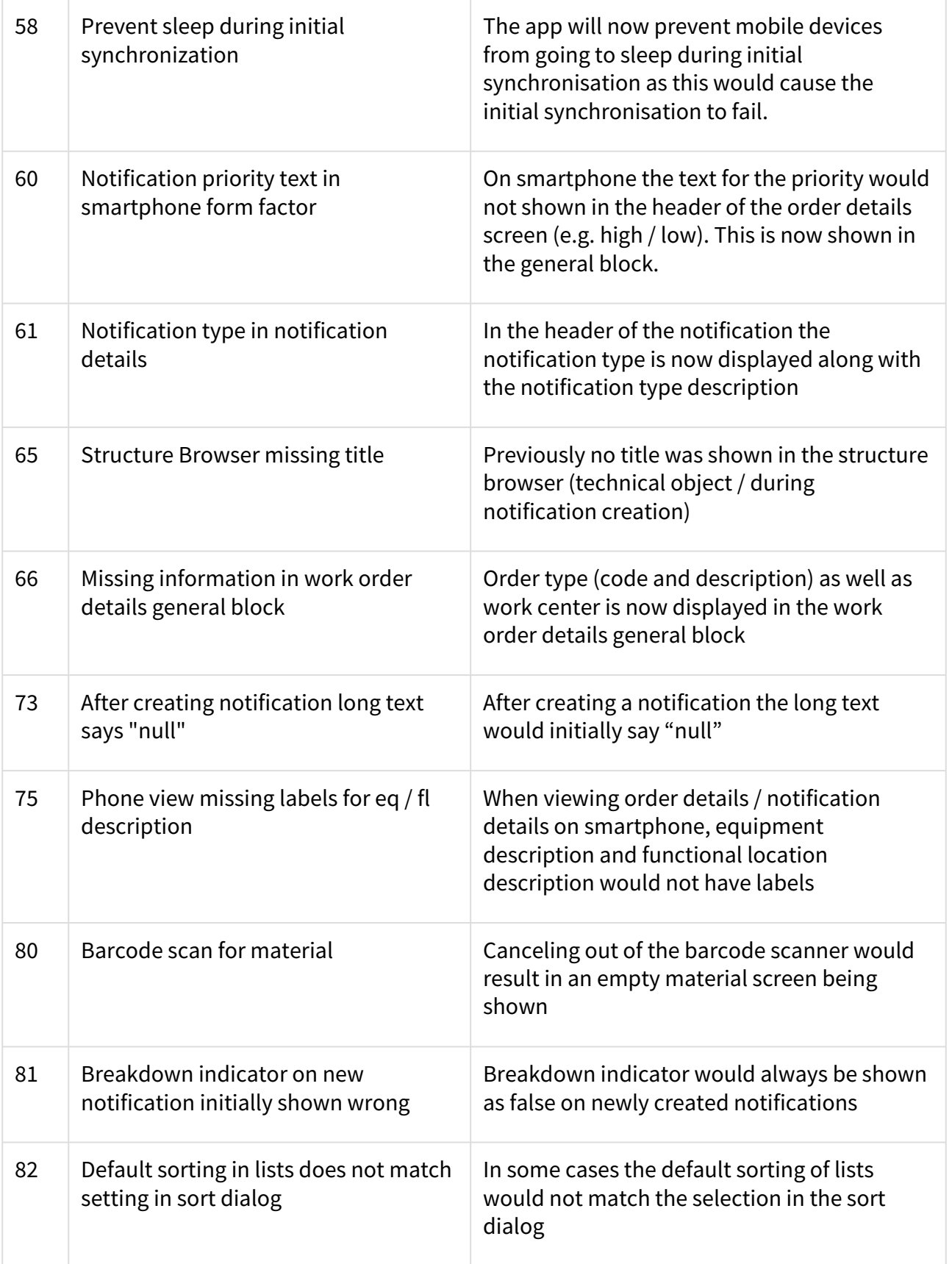

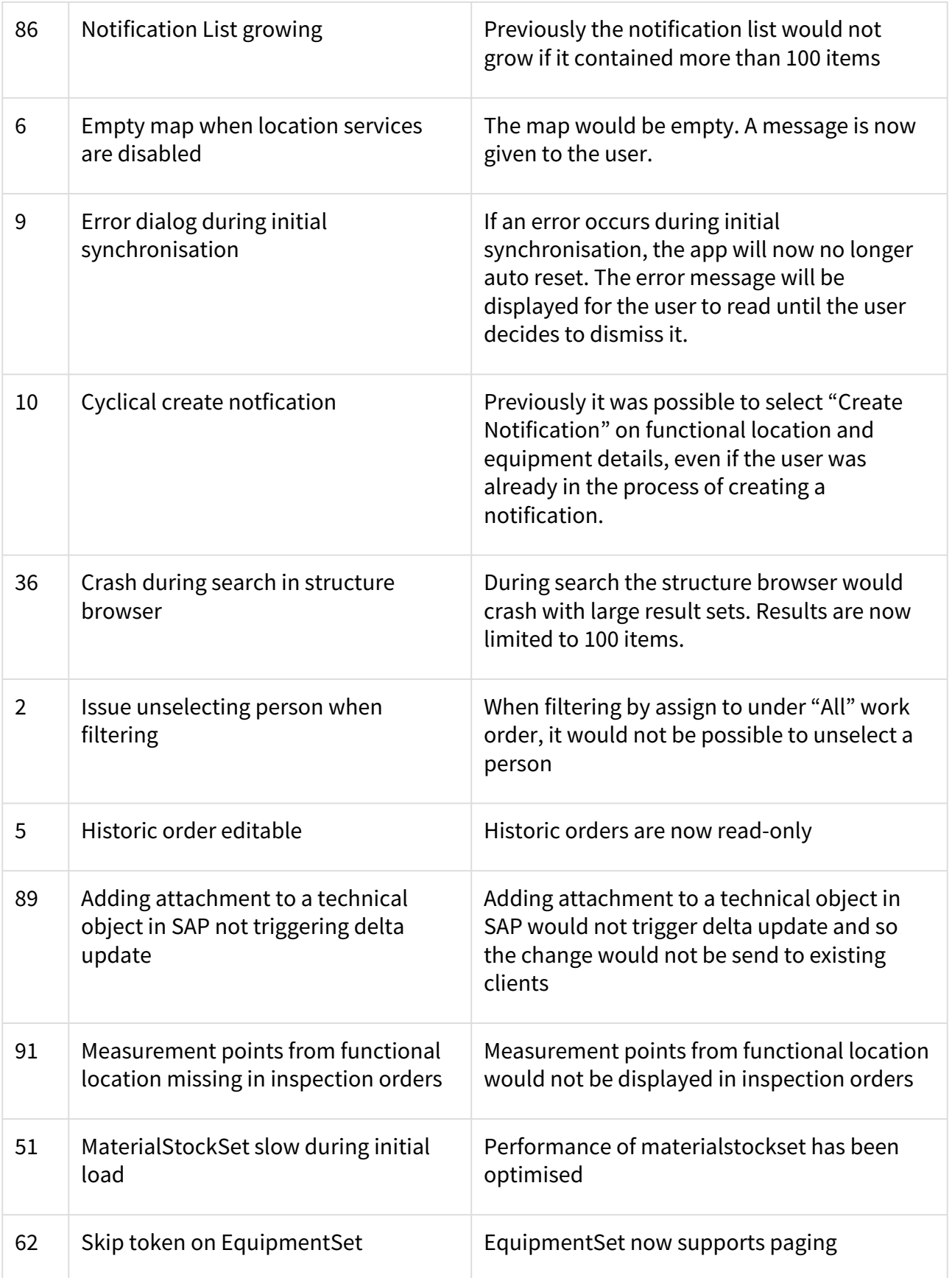

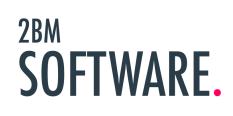

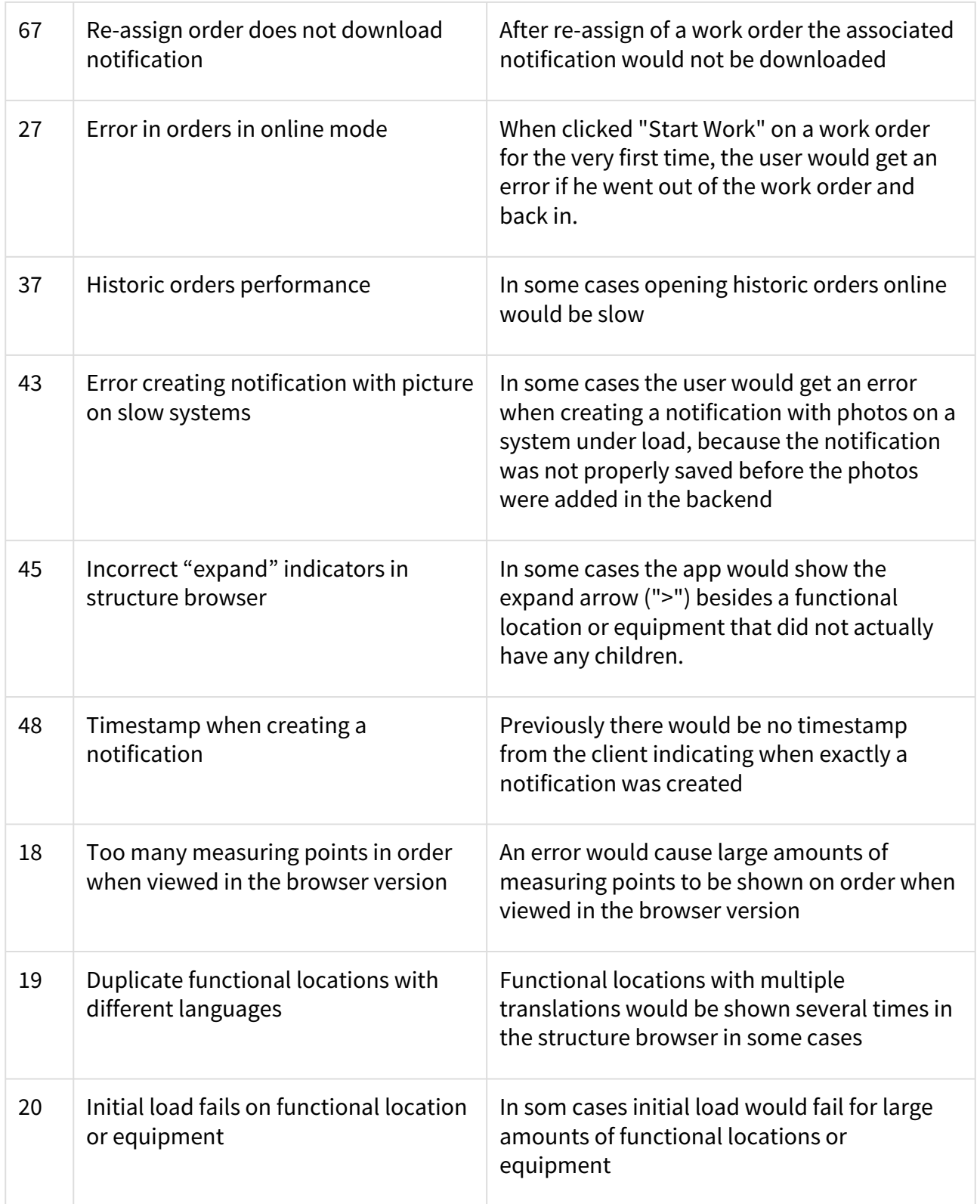

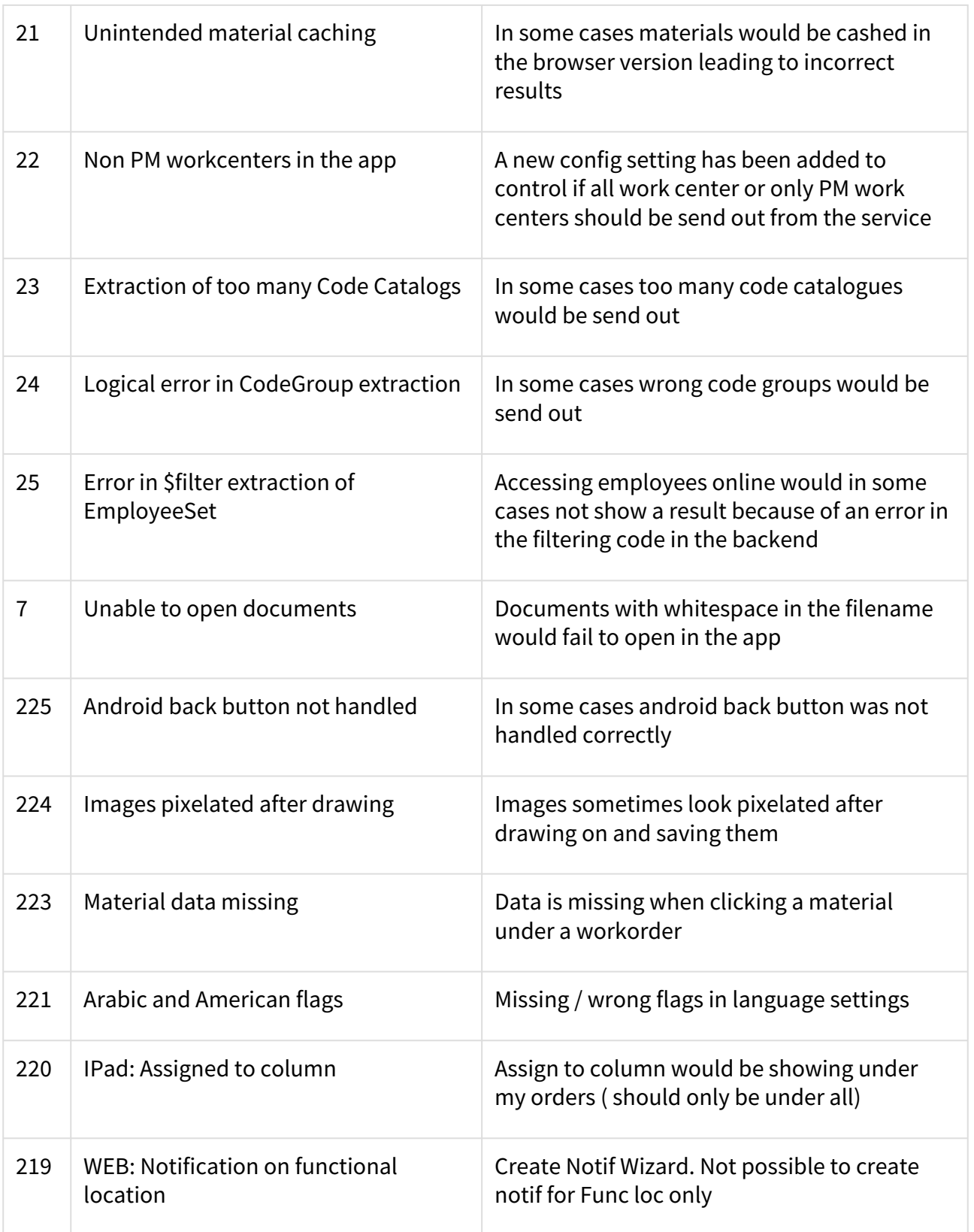

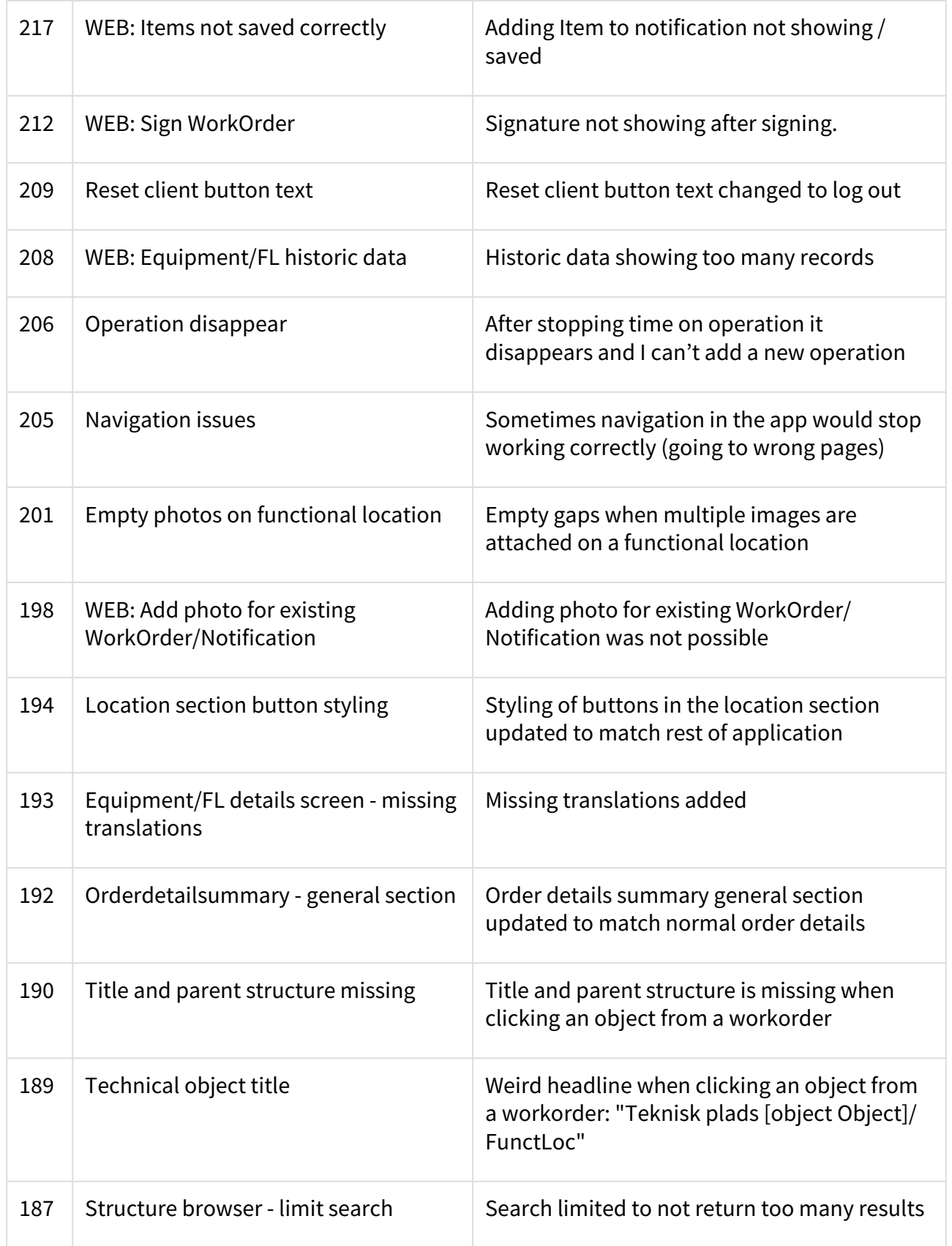

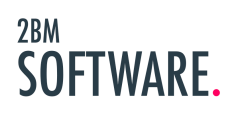

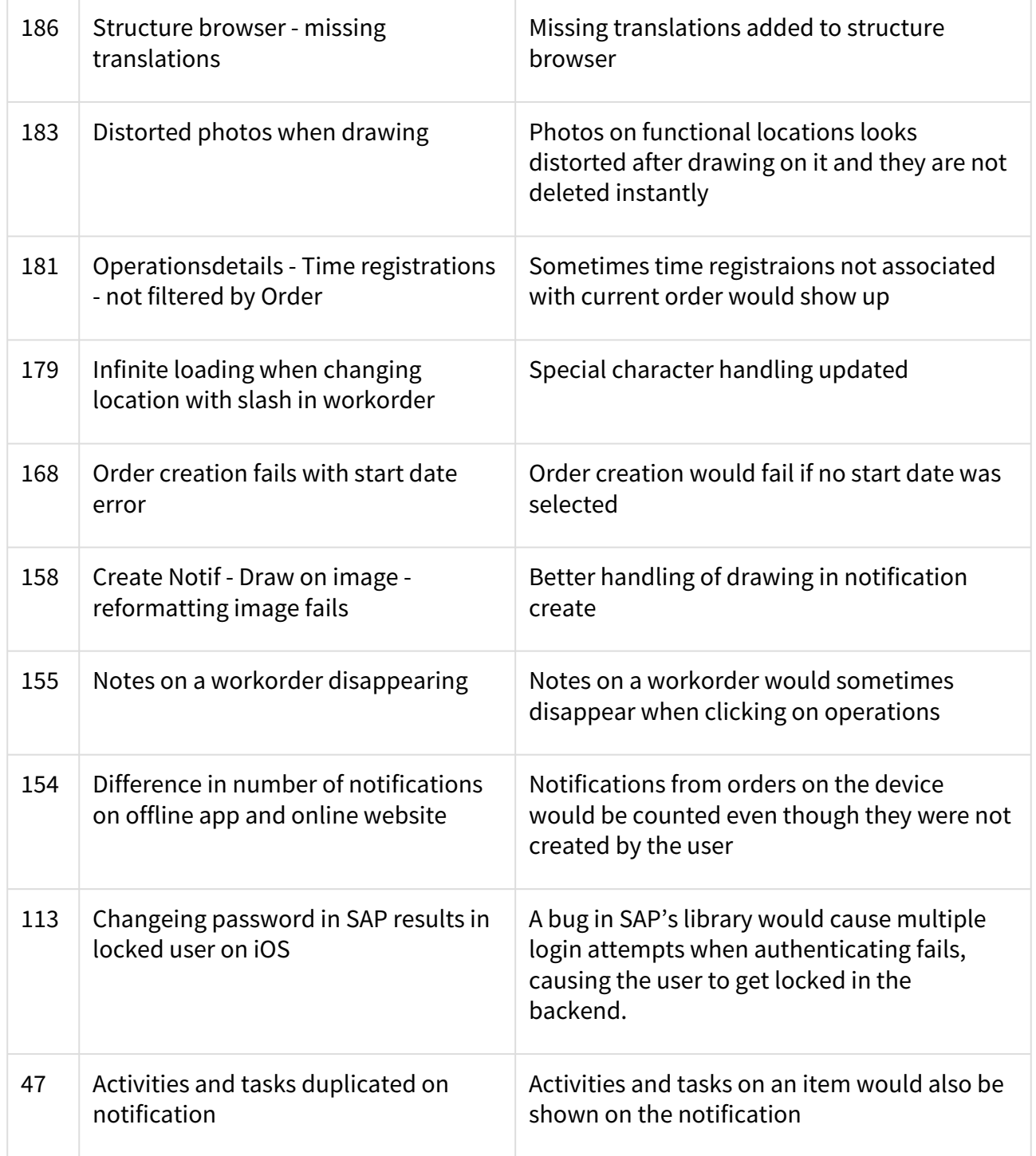